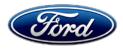

David J. Johnson Director Service Engineering Operations Ford Customer Service Division Ford Motor Company P. O. Box 1904 Dearborn, Michigan 48121

August 13, 2019

TO: All U.S. Ford and Lincoln Dealers

#### SUBJECT: Customer Satisfaction Program 19B12 Certain 2019 Model Year Explorer – Supplement #2 Anti-lock Brake System Module Software Update

# New! <u>REASON FOR THIS SUPPLEMENT</u>

- The previously communicated concern with programming the ABS module on some vehicles has been resolved. The service fix is now available for all vehicles effected by this program.
- Updated date for program terms.

## New! PROGRAM TERMS

This program will be in effect through August 30, 2020. There is no mileage limit for this program.

#### AFFECTED VEHICLES

| Vehicle  | Model Year | Assembly Plant | Build Dates                            |
|----------|------------|----------------|----------------------------------------|
| Explorer | 2019       | Chicago        | May 14, 2018 through February 20, 2019 |

Affected vehicles are identified in OASIS and FSA VIN Lists.

## **REASON FOR THIS PROGRAM**

In some of the affected vehicles, Hill Start Assist (HSA), a driver convenience feature, is not enabled due to a software issue in the Anti-lock Brake System (ABS) module. The HSA feature makes it easier to pull away when a vehicle is on a slope by holding brake pressure for 2-3 seconds when the driver removes foot from the brake pedal.

# New! SERVICE ACTION

Before demonstrating or delivering any new in-stock vehicles involved in this program, dealers are to reprogram the ABS module using Integrated Diagnostic Software (IDS) *114.04* or higher. Make sure you are connected to the Internet prior to reprogramming. This service must be performed on all affected vehicles at no charge to the vehicle owner.

# New! OWNER NOTIFICATION MAILING SCHEDULE

*Owner letters will be mailed week of August 26<sup>th</sup>.* Dealers should repair any affected vehicles that arrive at their dealerships, whether or not the customer has received a letter.

# New! ATTACHMENTS

Attachment I:Administrative InformationAttachment II:Labor Allowances and Parts Ordering InformationAttachment III:Technical InformationOwner Notification Letters

# **QUESTIONS & ASSISTANCE**

For questions and assistance, contact the Special Service Support Center (SSSC) via the SSSC Web Contact Site. The SSSC Web Contact Site can be accessed through the Professional Technician Society (PTS) website using the SSSC link listed at the bottom of the OASIS VIN report screen or listed under the SSSC tab.

Sincerely,

Pf Johnson

David J. Johnson

# ATTACHMENT I Page 1 of 2

#### Customer Satisfaction Program 19B12 – Supplement #2

Certain 2019 Model Year Explorer Anti-lock Brake System Module Software Update

## **OASIS ACTIVATION**

OASIS was activated on May 20, 2019.

## FSA VIN LISTS ACTIVATION

FSA VIN Lists were made through https://web.fsavinlists.dealerconnection.com on May 20, 2019..

**NOTE:** Your FSA VIN Lists may contain owner names and addresses obtained from motor vehicle registration records. The use of such motor vehicle registration data for any purpose other than in connection with this program is a violation of law in several states, provinces, and countries. Accordingly, you must limit the use of this listing to the follow-up necessary to complete this service action.

# SOLD VEHICLES

- Owners of affected vehicles will be directed to dealers for repairs.
- Immediately contact any of your affected customers whose vehicles are not on your VIN list but are identified in OASIS. Give the customer a copy of the Owner Notification Letter (when available) and schedule a service date.
- Correct other affected vehicles identified in OASIS which are brought to your dealership.
- Dealers are to prioritize repairs of customer vehicles over repairs of new and used vehicle inventory.

## STOCK VEHICLES

- Correct all affected units in your new vehicle inventory before delivery.
- Use OASIS to identify any affected vehicles in your used vehicle inventory.

## TITLE BRANDED / SALVAGED VEHICLES

Affected title branded and salvaged vehicles are eligible for this service action.

#### **OWNER REFUNDS**

Refunds are not approved for this program.

## **RENTAL VEHICLES**

Rental vehicles are not approved for this program.

## ADDITIONAL REPAIR (LABOR TIME AND/OR PARTS)

Additional repairs identified as necessary to complete the FSA should be managed as follows:

- For related damage and access time requirements, refer to the Warranty and Policy Manual / Section 6 Ford & Lincoln Program Policies / General Information & Special Circumstances for FSA's / Related Damage.
- For vehicles within new vehicle bumper-to-bumper warranty coverage, no SSSC approval is required, although related damage must be on a separate repair line with the "Related Damage" radio button checked.
  - Ford vehicles 3 years or 36,000 miles

#### ATTACHMENT I Page 2 of 2

#### Customer Satisfaction Program 19B12 – Supplement #2

Certain 2019 Model Year Explorer Anti-lock Brake System Module Software Update

## **CLAIMS PREPARATION AND SUBMISSION**

- **Claim Entry**: Enter claims using Dealer Management System (DMS) or One Warranty Solution (OWS) online.
  - When entering claims, select claim type 31: Field Service Action. The FSA number 19B12 is the sub code.
  - For additional claims preparation and submission information, refer to the Recall and Customer Satisfaction Program (CSP) Repairs in the OWS User Guide.
- **Related Damage/Additional labor and/or parts**: Must be claimed as Related Damage on a separate repair line from the FSA with same claim type and sub code as described in Claim Entry above.

**IMPORTANT:** Click the Related Damage Indicator radio button.

#### ATTACHMENT II Page 1 of 1

# Customer Satisfaction Program 19B12 – Supplement #2

Certain 2019 Model Year Explorer Anti-lock Brake System Module Software Update

#### LABOR ALLOWANCES

| Description                                      | Labor Operation | Labor Time |
|--------------------------------------------------|-----------------|------------|
| Reprogram ABS module using IDS 114.04 or higher. | 19B12B          | 0.3 Hours  |

# PARTS REQUIREMENTS / ORDERING INFORMATION

Parts are not required to complete this repair.

# CERTAIN 2019 MODEL YEAR EXPLORER VEHICLES — ANTI-LOCK BRAKE SYSTEM (ABS) MODULE SOFTWARE UPDATE

# **OVERVIEW**

In some of the affected vehicles, Hill Start Assist (HSA), a driver convenience feature, is not enabled due to a software issue in the Anti-lock Brake System (ABS) module. The HSA feature makes it easier to pull away when a vehicle is on a slope by holding brake pressure for 2-3 seconds when the driver removes foot from the brake pedal.

# **NEW!**SERVICE PROCEDURE

#### Module Reprogramming

- **NOTE:** Reprogram appropriate vehicle modules before performing diagnostics and clear all DTC's after programming. For DTC's generated after reprogramming, follow normal diagnostic service procedures.
- 1. Connect a battery charger to the 12V battery.
- **NOTE:** Make sure the Integrated Diagnostic Software (IDS) computer does not enter sleep mode during programming.
- 2. Reprogram the Anti-Lock Brake System Module (ABS) using IDS release <u>114.04</u> or higher. Make sure you are connected to the Internet prior to reprogramming.
- NOTE: Calibration files may also be obtained at www.motorcraftservice.com.
- NOTE: Follow the IDS on-screen instructions to complete the reprogramming procedure.
- 3. Disconnect the battery charger from the 12V battery once the reprogramming has completed.

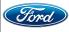

#### Important Information for Module Programming

- **NOTE:** When programming or reprogramming a module, use the following basic checks to ensure programming completes without errors.
- Make sure the 12V battery is fully charged before carrying out the programming steps and connect IDS/scan tool to a power source.
- Inspect Vehicle Communication Module (VCM) and cables for any damage. Make sure scan tool connections are not interrupted during programming.
- A hardwired connection is strongly recommended.
- Turn off all unnecessary accessories (radio, heated/cooled seats, headlamps, interior lamps, HVAC system, etc.) and close doors.
- Disconnect/depower any aftermarket accessories (remote start, alarm, power inverter, CB radio, etc.).
- · Follow all scan tool on-screen instructions carefully.
- Disable IDS/scan tool sleep mode, screensaver, hibernation modes.
- Create all sessions key on engine off (KOEO). Starting the vehicle before creating a session will cause errors within the programming inhale process.

# Recovering a module when programming has resulted in a blank module: <u>NEVER DELETE THE ORIGINAL SESSION!</u>

- a. Obtain the original IDS that was used when the programming error occurred during module reprogramming (MR) or programmable module installation (PMI).
- b. Disconnect the VCM from the data link connector (DLC) and the IDS.
- c. Reconnect the VCM to IDS and then connect to the DLC. Once reconnected, the VCM icon should appear in the corner of the IDS screen. If it does not, troubleshoot the IDS to VCM connection.
- d. Locate the original vehicle session when programming failed. This should be the last session used in most cases. If not, use the session created on the date that the programming failed.
- **NOTE:** If the original session is not listed in the previous session list, click the Recycle Bin icon at the lower right of the previous session screen. This loads any deleted sessions and allows you to look through them. Double-click the session to restore it.
- e. Once the session is loaded, the failed process should resume automatically.
- f. If programming does not resume automatically, proceed to the Module Programming menu and select the previously attempted process, PMI or MR.
- g. Follow all on-screen prompts/instructions.
- h. The last screen on the IDS may list additional steps required to complete the programming process. Make sure all applicable steps listed on the screen are followed in order.

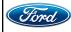

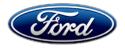

Ford Motor Company Ford Customer Service Division P. O. Box 1904 Dearborn, Michigan 48121

Customer Satisfaction Program 19B12

Mr. John Sample 123 Main Street Anywhere, USA 12345

Your Vehicle Identification Number (VIN): 12345678901234567

At Ford Motor Company, we are committed not only to building high quality, dependable products, but also to building a community of happy, satisfied customers. To demonstrate that commitment, we are providing a no-charge Customer Satisfaction Program for your vehicle with the VIN shown above.

| Why are you receiving this notice? | The Hill Start Assist driver convenience feature on your vehicle is not enabled due to a software issue.                                                                                                    |
|------------------------------------|----------------------------------------------------------------------------------------------------|
| What is the effect?                | Hill Start Assist feature makes it easier to pull away when a vehicle is on a slope. When you remove your foot from the brake pedal Hill Start Assist holds the brake pressure for 2-3 seconds.                                                                                                    |
| What will Ford and your dealer do? | In the interest of customer satisfaction, Ford Motor Company has authorized your dealer to reprogram the Anti-lock Brake System module free of charge (parts and labor) under the terms of this program.<br>This Customer Satisfaction Program will be in effect until June 30, 2020 regardless of mileage. Coverage is automatically transferred to subsequent owners.                                                                                                    |
| How long will it take?             | The time needed for this repair is less than one-half day. However, due to service scheduling requirements, your dealer may need your vehicle for a longer period of time.                                                                                                    |
| What should you do?                | <ul> <li>Please call your dealer without delay to schedule a service appointment for Customer Satisfaction Program 19B12. Provide the dealer with your VIN, which is printed near your name at the beginning of this letter.</li> <li>If you do not already have a servicing dealer, you can access <u>www.Fordowner.com</u> for dealer addresses, maps, and driving instructions.</li> <li>Ford Motor Company wants you to have this service action completed on your vehicle. The vehicle owner is responsible for making arrangements to have the work completed.</li> <li>NOTE: You can receive information about Recalls and Customer Satisfaction Programs through our FordPass App. The app can be</li> </ul> |

August 2019

| What should you do?<br>(continued)      | downloaded through the App Store or Google Play. In addition there are<br>other features such as reserving and paying for parking in certain locations<br>and controlling certain functions on your vehicle (lock or unlock doors,<br>remote start) if it is equipped to allow control.                                     |
|-----------------------------------------|----------------------------------------------------------------------------------------------------|
| What if you no longer own this vehicle? | If you no longer own this vehicle, and have an address for the current owner, please forward this letter to the new owner.                                                                                                    |
|                                         | You received this notice because our records, which are based primarily on state registration and title data, indicate that you are the current owner.                                                                                                    |
| Can we assist you<br>further?           | If you have difficulties getting your vehicle repaired promptly and without charge, please contact your dealership's Service Manager for assistance.                                                                                                    |
|                                         | <u>RETAIL OWNERS</u> : If you have questions or concerns, please contact our<br><b>Ford Customer Relationship Center at 1-866-436-7332</b> and one of our<br>representatives will be happy to assist you. If you wish to contact us through<br>the Internet, our address is: <u>www.Fordowner.com</u> .                     |
|                                         | For the hearing impaired call 1-800-232-5952 (TDD). Representatives are available Monday through Friday: 8:00AM – 8:00PM (Eastern Time).                                                                                                    |
|                                         | <u>FLEET OWNERS</u> : If you have questions or concerns, please contact our<br><b>Fleet Customer Information Center at 1-800-34-FLEET</b> , choose Option<br>#3, and one of our representatives will be happy to assist you. If you wish to<br>contact us through the Internet, our address is: <u>www.fleet.ford.com</u> . |
|                                         | Representatives are available Monday through Friday: 8:00AM - 8:00PM (Eastern Time).                                                                                                    |

Thank you for your attention to this important matter.

Ford Customer Service Division